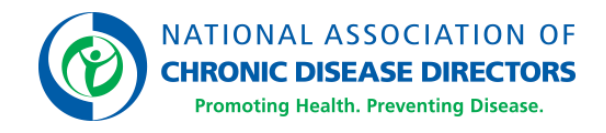

# **NACDD's Member Portal Quick Start Guide**

Welcome to NACDD's **[Member Portal](http://members.chronicdisease.org/)**, the new hub where Members update their Member Profile, manage their NACDD email preferences, and access resources like the [Engage Community.](http://engage.chronicdisease.org/)

Here are a few tips to help you maximize your NACDD Member benefits.

# **Login at [members.chronicdisease.org](http://members.chronicdisease.org/)**

**If you have an existing NACDD Member record,** follow the instructions outlined in the **"First Time Here"** section of the Member Portal.

- Your username is the email affiliated with your existing NACDD Member record.
- **On your first visit to the Member Portal**, you will need to reset the temporary password created for you by the system. Click the **"Forgot**  Password" link on the ["Sign In" page](http://members.chronicdisease.org/) to receive an email where you can reset your password directly. If you do not receive the email to retrieve or reset credentials, contact Member Services at [members@chronicdisease.org.](mailto:members@chronicdisease.org)
- For future visits to the Member Portal, you will simply enter your username and password to login*.*

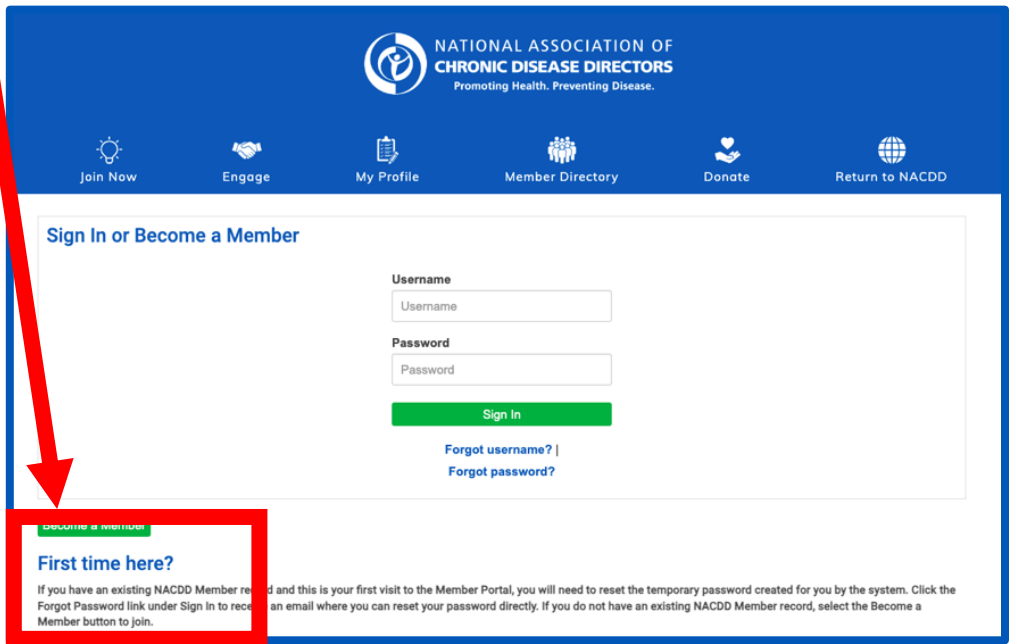

**If you do not have an existing NACDD Member record**, you can create a new record by completing the **[Become a Member](https://members.chronicdisease.org/NACDD/NACDD/Create-Account/Join-main.aspx?)** process.

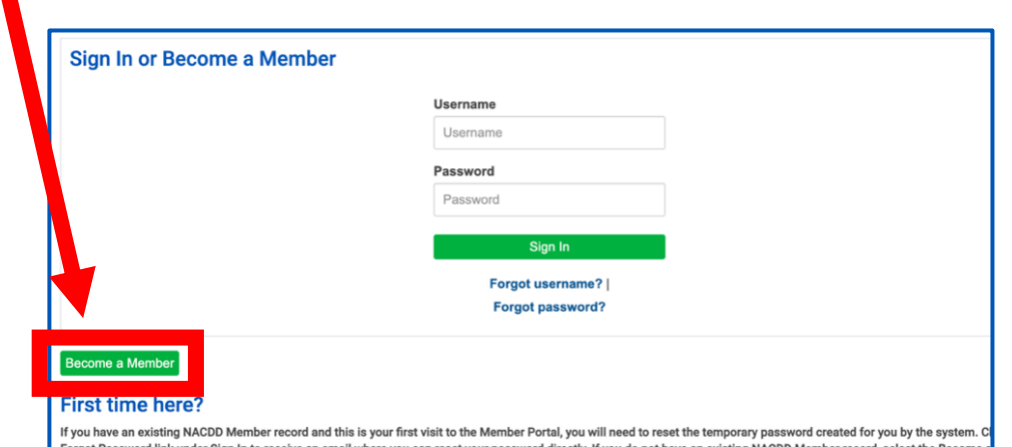

To continue, select the category that best reflects your role and affiliation with NACDD: **[General Membership, Associate Membership, or Friend of NACDD](https://chronicdisease.org/page/membership-overview/)**. Once you've selected a Membership category, follow the prompts to submit the requested information and finalize the Become a Member process.

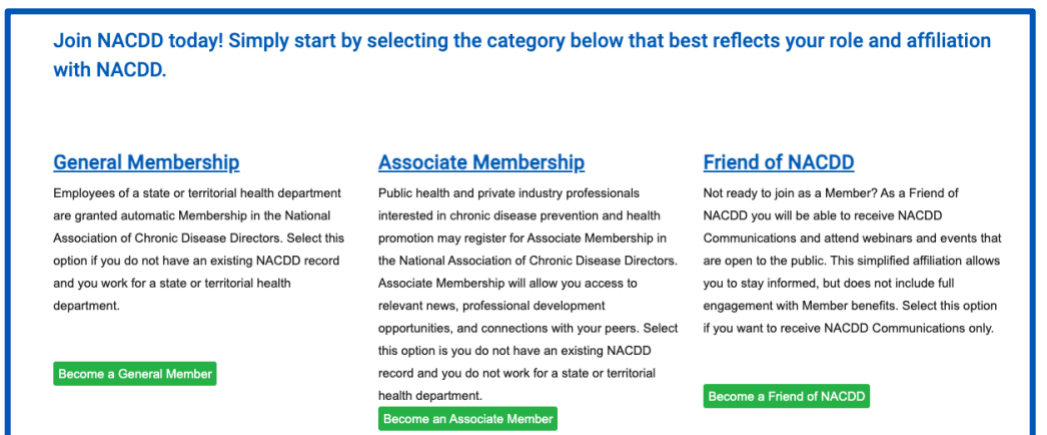

### **Tip #1: Review and Update Your Member Profile**

- Select **"My Details"** and click the pencil icon to edit information in a specific section.
- Select **"My Participation"** to update your Job Focus and Areas of Interest.

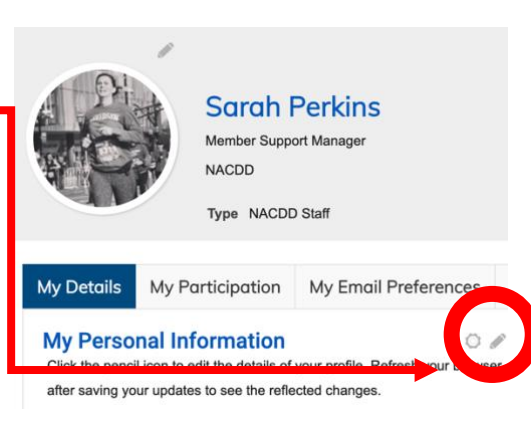

# **Tip #2: Manage Your NACDD Email Preferences**

• Select **"My Email Preferences"** and use the checkboxes to opt-in and opt-out of the NACDD communications you would like to receive, including chronic disease specific newsletters. **Sarah Perkins** 

> Member Support Mana NACDD

NACDD Staf Type

My Participation

My Details

My Email Preferences

- All Members are encouraged to select **"NACDD News"** to receive general announcements from NACDD, including information about professional development and other opportunities as well as the *Impact Brief* newsletter.
- You can update your communication preferences at any time.

#### **Email Preferences**

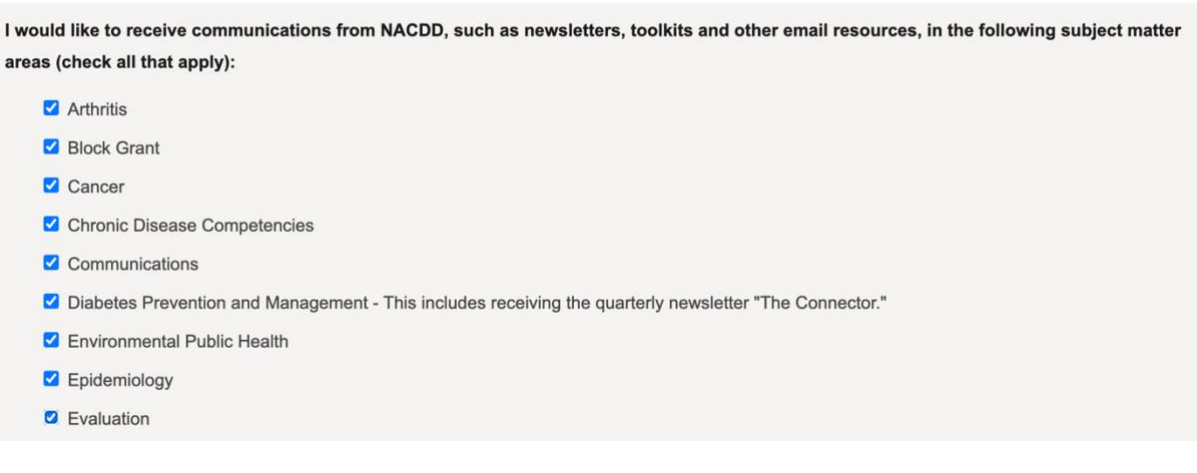

#### **Tip #3: Join the Conversation in the Engage Community**

- Select **"Engage"** in the Member Portal navigation menu to access **[the Engage](https://engage.chronicdisease.org/home)  [Community](https://engage.chronicdisease.org/home)**, NACDD's online community for Members to network, share ideas and resources, and participate in online discussions.
- For more information on Engage, visit **[engage.chronicdisease.org](http://engage.chronicdisease.org/)**.

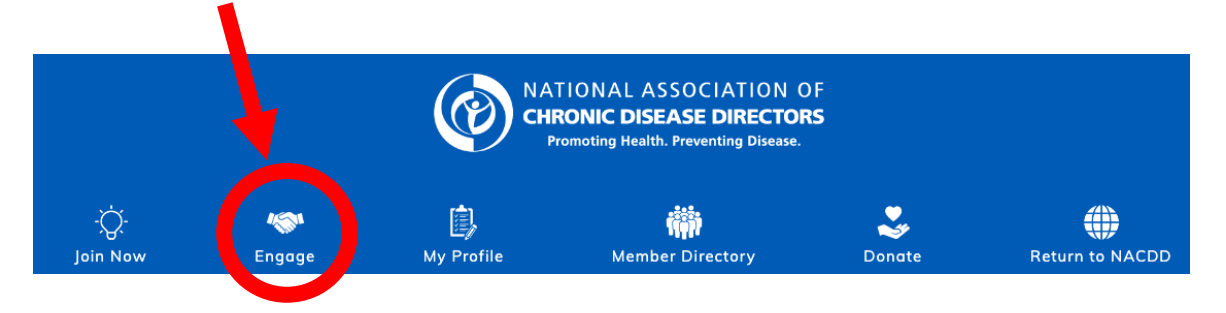

**Note to active Engage users:** Effective September 13, 2023, Engage has a new and improved login process via the [Member Portal.](http://members.chronicdisease.org/) Prior Engage login credentials will not work.

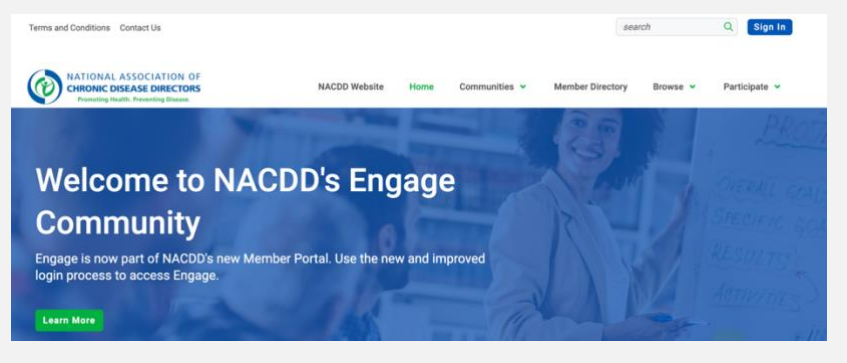

- On your first visit to the Member Portal, you will need to reset the temporary password created for you by the system. Click the "Forgot Password" link on the ["Sign In" page](http://members.chronicdisease.org/) to receive an email where you can reset your password directly.
- Your username is the email affiliated with your existing NACDD Member record.

# **Tip #4: Learn More About NACDD and [Member Benefits](https://chronicdisease.org/page/membershipbenefits/) at [chronicdisease.org.](http://chronicdisease.org/)**

- We encourage you to attend one of our monthly [General Member Webinars,](https://chronicdisease.org/cphl/learning-hub/general-member-webinar-library/) which explore emerging public health topics.
- You may also want to check out our [Online Learning Center,](https://chronicdisease.org/page/learningcenter/) which has 30 courses on topics including leadership development, workplace tools, [advocacy,](https://chronicdisease.org/page/advocacy/) and more.
- Our [Publications Library](https://chronicdisease.org/category/publications-library/) includes resources that may be helpful in your work.
- And you can share your program's successes on our website by submitting a [success story.](https://chronicdisease.org/success-story/)

View our **[Frequently Asked Questions](https://chronicdisease.org/page/member-faq/)** for more information.

Need additional support? Have more questions? We're happy to assist you! Contact us at [members@chronicdisease.org.](mailto:members@chronicdisease.org)